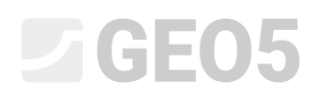

# Import dat ve formátu txt

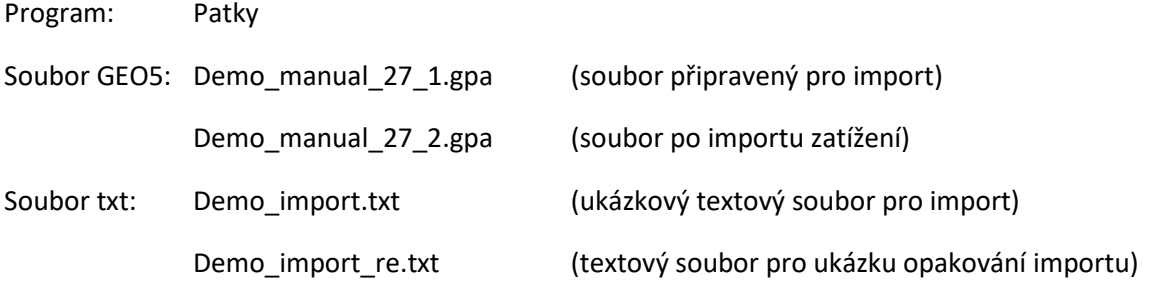

Cílem tohoto inženýrského manuálu je podrobně ukázat import zatížení z textového souboru do programu Patky.

### Úvod

Textový import je již zmíněn v inženýrském manuálu *[č. 9 \(Návrh rozměrů plošného základu\)](http://www.fine.cz/ke-stazeni/inzenyrske-manualy/42/cs/manual-09_cz_patky/)*, ve kterém je vysvětlena také kompletní práce s programem Patky.

Textový soubor, ve kterém máme zadaná zatížení, jsme získali exportem ze statického programu. V současné době umožňuje textový export zatížení většina běžně dostupných statických programů (např. SCIA, Dlubal, FIN EC…).

Hlavní výhodou textového importu do programů GEO5 je jeho univerzálnost. Uživatel může přesně zvolit, která data a jak si přeje vložit. Program umožňuje přeskočení nepotřebných řádků, změnu pořadí sloupců, či jejich přenásobení libovolnými koeficienty.

Kromě různých úprav vstupních dat ocení uživatelé i možnost opakování celého procesu. Program si sám zapamatuje veškeré uživatelské nastavení importu a při dalším souboru stejného formátu již vše provede automaticky.

# Základní průzkum souboru

Soubor *demo\_import.txt* zobrazený v textovém editoru vypadá následovně.

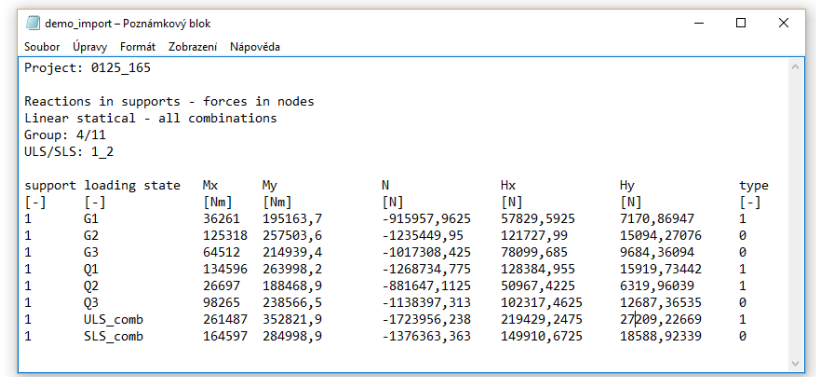

*Náhled na vstupní soubor v textovém editoru*

# $\triangleright$  GEO5

Rozložení našeho vstupního souboru neodpovídá formátu zatížení, který se používá v programech GEO5. Na první pohled je zde vidět několik odlišností, které je třeba vhodným nastavením importu eliminovat.

- 1) Nepotřebné sloupce
- 2) Pořadí sloupců
- 3) Jednotky v programu třeba zadat kN, v txt souboru N
- 4) Opačná znaménková konvence u svislé síly

## Import do programu patky

V programu Patky se přesuneme do rámu "Zatížení", kde zvolíme možnost import.

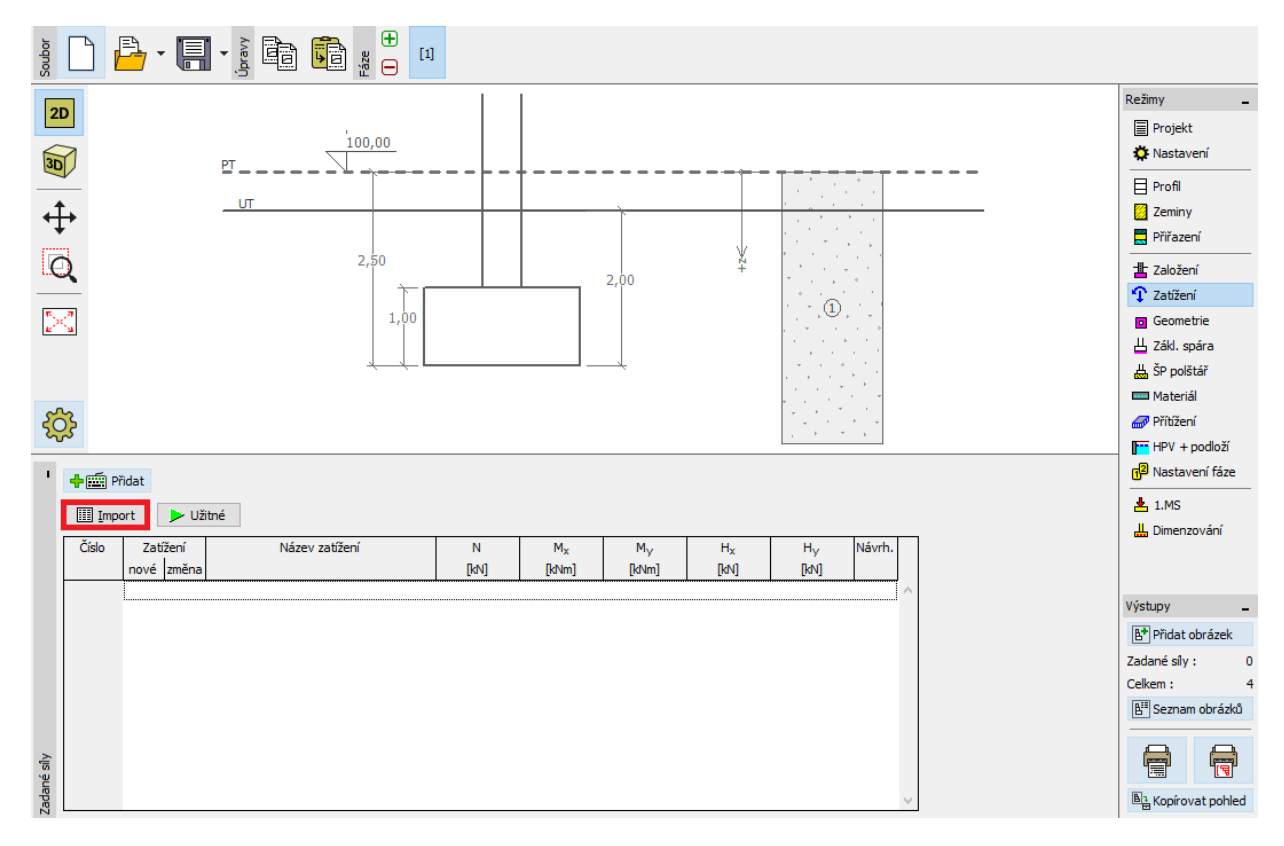

*Rám "Zatížení"*

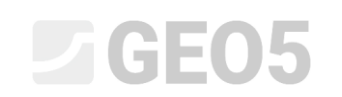

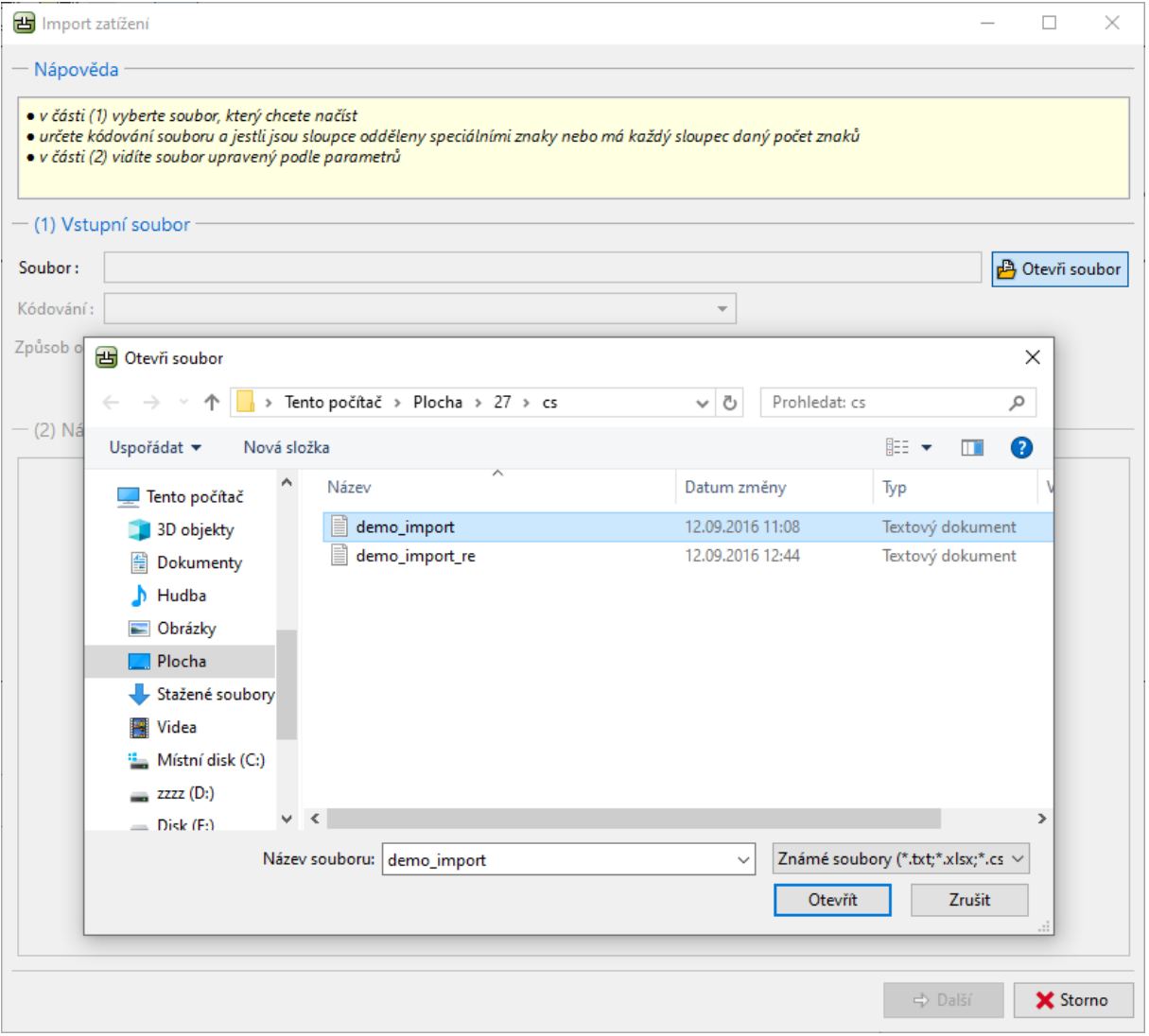

*Dialogové okno "Import zatížení"*

 $C = 65$ 

Po otevření souboru se zobrazí náhled textu přímo v dialogovém okně pro import.

Program většinou sám rozpozná vhodné rozložení vstupního souboru na sloupce. V případě, že by nedošlo k automatickému správnému rozdělení, může uživatel ručně určit typ oddělovače.

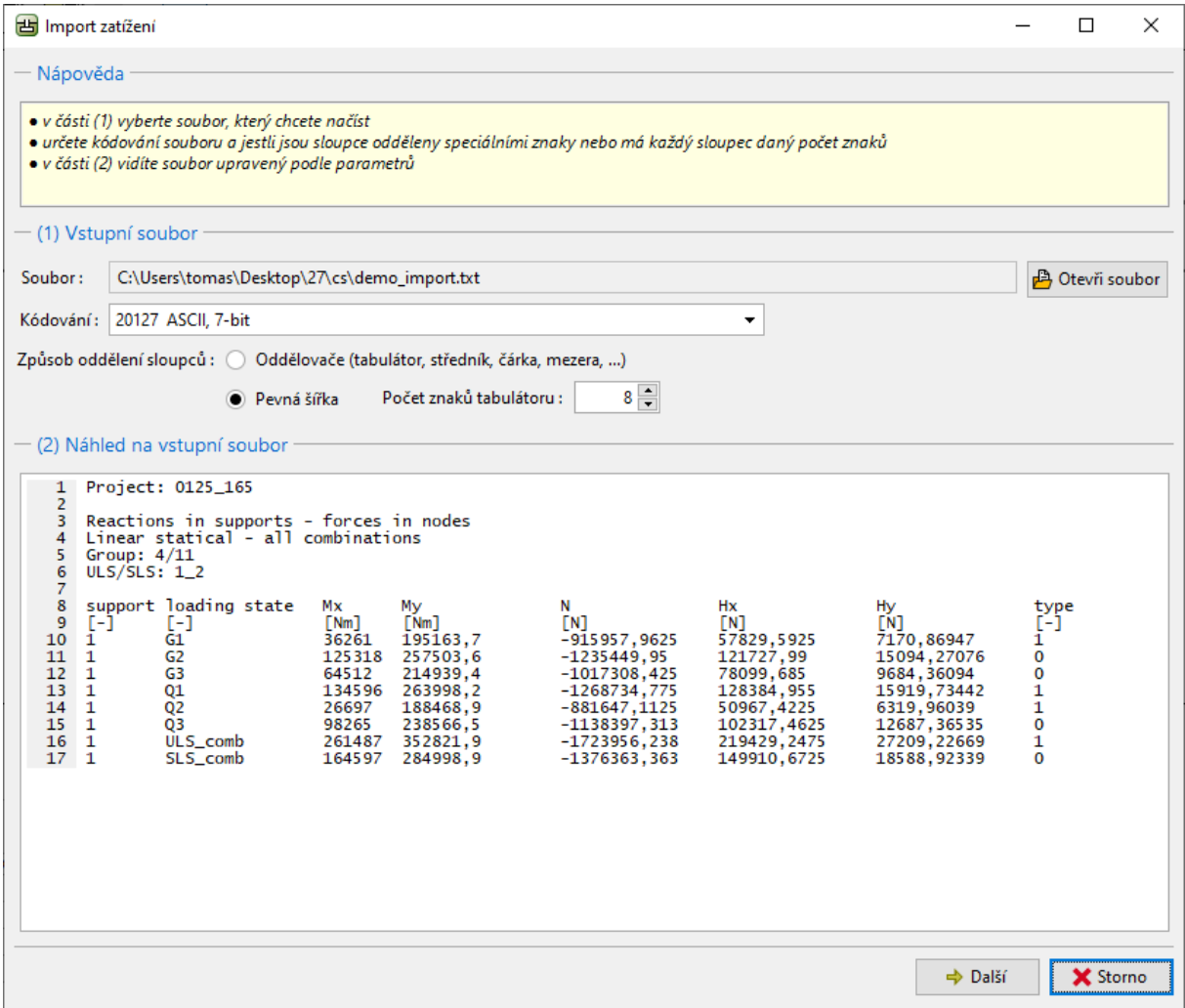

*Náhled na vstupní soubor v dialogovém okně "Import zatížení"*

Kliknutím na tlačítko další se otevře další nastavení pro importovaný soubor.

# LAGE05

V horní části dialogového okna (2) je zobrazen soubor bez úprav, v prostřední části (3) se provádí rozložení jednotlivých sloupců. Ve spodní části (4) již vidíme sloupce v potřebném rozložení.

| H Import zatížení                                                                          |                                                                                                    |         |                                                                            |                                             |                                        |                                    | $\Box$           | $\times$ |  |  |  |  |
|--------------------------------------------------------------------------------------------|----------------------------------------------------------------------------------------------------|---------|----------------------------------------------------------------------------|---------------------------------------------|----------------------------------------|------------------------------------|------------------|----------|--|--|--|--|
| - Nápověda                                                                                 |                                                                                                    |         |                                                                            |                                             |                                        |                                    |                  |          |  |  |  |  |
|                                                                                            | · v části (2) vidíte upravený vstupní soubor<br>· v části (3) případně upravíte parametry rozdělení souboru do sloupců<br>· v části (4) vidíte soubor rozdělený na sloupce |         |                                                                            |                                             |                                        |                                    |                  |          |  |  |  |  |
|                                                                                            | (2) Náhled na vstupní soubor                                                                                                    |         |                                                                            |                                             |                                        |                                    |                  |          |  |  |  |  |
| $\mathbf{1}$<br>$\overline{2}$<br>3<br>4<br>Group: $4/11$<br>5<br>6<br>$ULS/SLS: 1_2$<br>7 | Project: 0125_165<br>Reactions in supports - forces in nodes<br>Linear statical - all combinations                                                                         |         |                                                                            |                                             |                                        |                                    |                  | ۸        |  |  |  |  |
| 8<br>9<br>$[-]$<br>1<br>10 <sup>°</sup><br>$\mathbf{1}$<br>11                              | support loading state<br>Мx<br><b>FNm1</b><br>[-]<br>61<br>36261<br>G2<br>125318                                                                                           |         | N<br><b>FNT</b><br>195163.7<br>$-915957,9625$<br>$-1235449.95$<br>257503.6 | Hx<br><b>FNT</b><br>57829,5925<br>121727.99 | Hy<br>[N]<br>7170.86947<br>15094.27076 | type<br>[-]<br>ī<br>0              |                  | v        |  |  |  |  |
|                                                                                            | (3) Parametry rozdělení vstupního souboru na sloupce                                                                                                    |         |                                                                            |                                             |                                        |                                    |                  |          |  |  |  |  |
| Číst od řádku:                                                                             | 10 <sup>10</sup><br>do řádku:                                                                                                    | 17      | √ Hlavička od řádku:                                                       | 8<br>do řádku:                              | 9                                      |                                    | Analyzuj sloupce |          |  |  |  |  |
| Sloupce v souboru:<br>中 Přidej<br>X Odstraň                                                |                                                                                                    |         |                                                                            |                                             |                                        |                                    |                  |          |  |  |  |  |
| А                                                                                          | B                                                                                                    | c       | D                                                                          | E                                           | F                                      | G                                  | н                |          |  |  |  |  |
|                                                                                            | 8                                                                                                    | 16      | $\bf{8}$                                                                   | 16                                          | 16<br>16                               | 16                                 |                  | 4        |  |  |  |  |
|                                                                                            | - (4) Vstupní soubor rozdělený na sloupce                                                                                                    |         |                                                                            |                                             |                                        |                                    |                  |          |  |  |  |  |
| A                                                                                          | B                                                                                                    | c       | D                                                                          | E                                           | F                                      | G                                  | н                |          |  |  |  |  |
| (123)                                                                                      | (ABCDEFG)                                                                                                    | (123)   | (123, 45)                                                                  | (123, 45)                                   | (123, 45)                              | (123, 45)                          | (123)            |          |  |  |  |  |
| support [-]                                                                                | loading state [-]                                                                                                    | Mx [Nm] | My [Nm]                                                                    | $N$ [N]                                     | $Hx$ [N]                               | Hy [N]                             | type $[-]$       |          |  |  |  |  |
|                                                                                            | 1 G1                                                                                                    | 36261   | 195163,7                                                                   | -915957,9625                                | 57829,5925                             | 7170,86947                         | 1                |          |  |  |  |  |
|                                                                                            | 1 G2                                                                                                    | 125318  | 257503,6                                                                   | $-1235449,95$                               | 121727,99                              | 15094,27076                        |                  | 0        |  |  |  |  |
|                                                                                            | 1 G3                                                                                                    | 64512   | 214939.4                                                                   | $-1017308,425$                              | 78099,685                              | 9684,36094                         |                  | 0        |  |  |  |  |
|                                                                                            | 1 Q1                                                                                                    | 134596  | 263998.2                                                                   | $-1268734,775$                              | 128384,955                             | 15919,73442                        |                  | 1        |  |  |  |  |
|                                                                                            | 1 Q2                                                                                                    | 26697   | 188468,9                                                                   | $-881647, 1125$                             | 50967,4225                             | 6319,96039                         |                  | 1        |  |  |  |  |
|                                                                                            | 1 03                                                                                                    | 98265   | 238566.5                                                                   | -1138397,313                                | 102317,4625                            | 12687,36535                        |                  | 0        |  |  |  |  |
|                                                                                            | 1 ULS_comb                                                                                                    | 261487  | 352821,9                                                                   | -1723956,238                                | 219429,2475                            | 27209,22669                        |                  | 1        |  |  |  |  |
|                                                                                            | 1 SLS_comb                                                                                                    | 164597  | 284998.9                                                                   | $-1376363,363$                              | 149910,6725                            | 18588,92339                        |                  | 0        |  |  |  |  |
|                                                                                            |                                                                                                    |         |                                                                            |                                             |                                        | ← Předchozí<br>$\Rightarrow$ Další | X Storno         |          |  |  |  |  |

*Dialogové okno "Import zatížení" – rozdělení vstupního souboru na sloupce*

### Provedené úpravy:

V prostřední části jsme provedli dodatečné nastavení čtení dat.

Vynechali jsme horní řádky s obecnými informacemi o souboru a nastavili jsme hlavičku pro všechna vkládaná data.

Kliknutím na možnost "Další" se nám se nám objeví opět okno se třemi částmi. V horní části (4) je zobrazen vstupní soubor rozdělený na sloupce, v prostřední části (5) se mění nastavení dat pro jednotlivé sloupce. V poslední spodní části (6) vidíme připravený soubor pro konečný import.

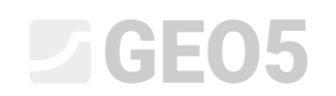

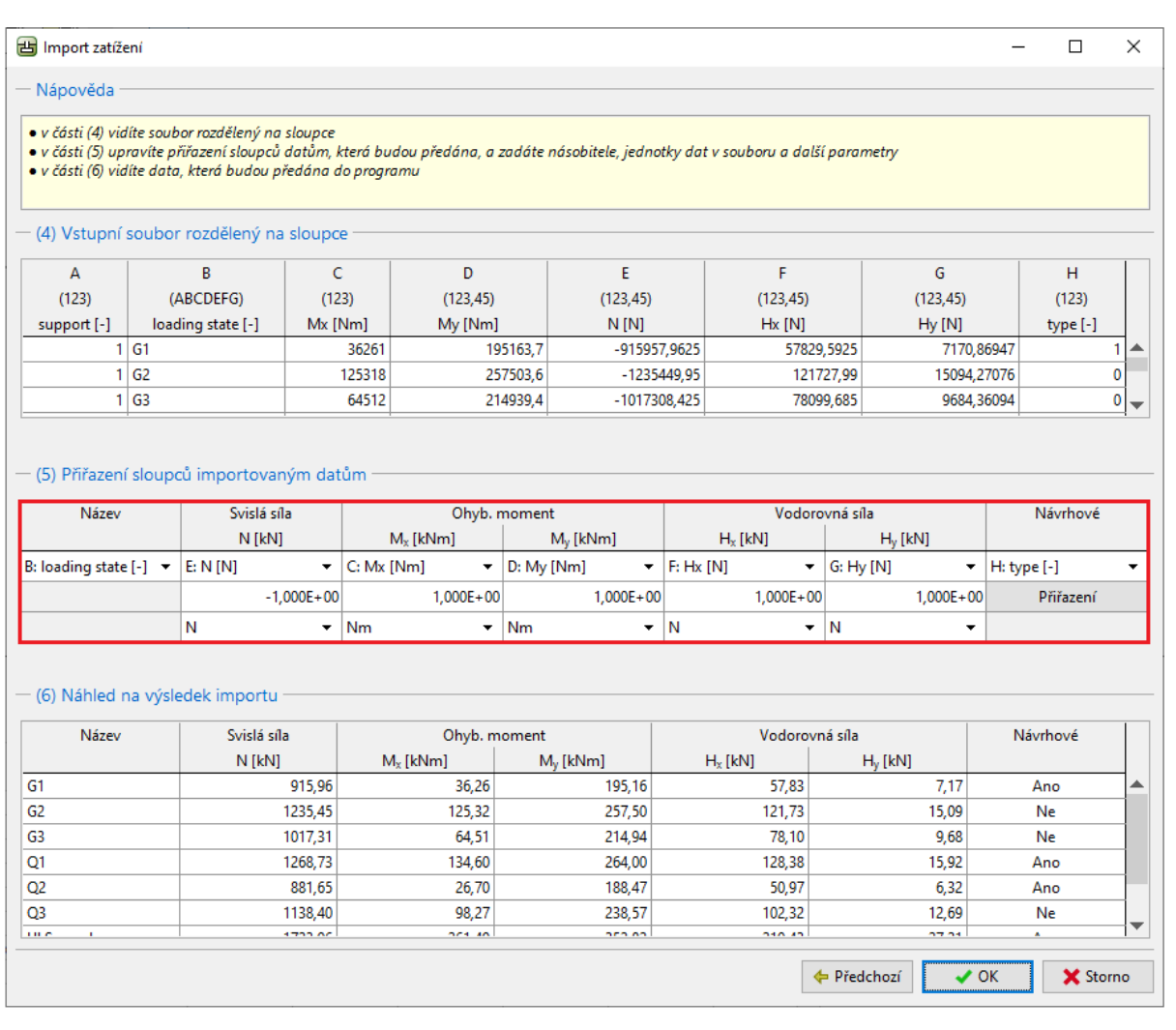

*Dialogové okno "Import zatížení" – přiřazení sloupců importovaným datům*

### Provedené úpravy:

V prostřední části jsme nejdříve přiřadili jednotlivé sloupce z textového souboru ke správným složkám působícího zatížení. Tím jsme dosáhli správného pořadí vkládaných dat.

Dále bylo potřeba změnit jednotky ve všech sloupcích (kN -> N, kNm -> Nm). Program je následně automaticky převede na jednotky, které se v programu používají.

Poslední úprava se týkala znaménkové konvence u svislé síly. Z tohoto důvodu je zde formát změněn na *-1,00E+00.* 

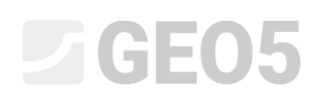

Sloupec H nám určuje, zda složky zatížení působí jako návrhové. V našem případě hodnota "1" platí jako ANO, hodnota "0" znamená ne. Nastavení této informace se provádí po vybrání možnosti "Přiřazení" v prostřední části.

| B Import zatížení                            |      |                                                                                                    |                          |                   |                                   |           |               |                 |                |               |                |                |                  |             | □               | $\times$                      |
|----------------------------------------------|------|----------------------------------------------------------------------------------------------------|--------------------------|-------------------|-----------------------------------|-----------|---------------|-----------------|----------------|---------------|----------------|----------------|------------------|-------------|-----------------|-------------------------------|
| - Nápověda                                   |      |                                                                                                    |                          |                   |                                   |           |               |                 |                |               |                |                |                  |             |                 |                               |
|                                              |      |                                                                                                    |                          |                   |                                   |           |               |                 |                |               |                |                |                  |             |                 |                               |
|                                              |      | · v části (4) vidíte soubor rozdělený na sloupce<br>· v části (5) upravíte přiřazení sloupců datům, která budou předána, a zadáte násobitele, jednotky dat v souboru a další parametry |                          |                   |                                   |           |               |                 |                |               |                |                |                  |             |                 |                               |
|                                              |      | · v části (6) vidíte data, která budou předána do programu                                                                                                    |                          |                   |                                   |           |               |                 |                |               |                |                |                  |             |                 |                               |
|                                              |      |                                                                                                    |                          |                   |                                   |           |               |                 |                |               |                |                |                  |             |                 |                               |
|                                              |      | - (4) Vstupní soubor rozdělený na sloupce                                                                                                    |                          |                   |                                   |           |               |                 |                |               |                |                |                  |             |                 |                               |
| Α                                            |      | B                                                                                                    |                          | c<br>D            |                                   | E         |               |                 | F              |               |                | G              |                  |             | н               |                               |
| (123)                                        |      | (ABCDEFG)                                                                                                    |                          | (123)<br>(123.45) |                                   |           | (123.45)      |                 |                | (123.45)      |                |                | (123.45)         |             | (123)           |                               |
| support [-]                                  |      | loading state [-]                                                                                                    |                          | Mx [Nm]           | My [Nm]                           | $N$ [N]   |               |                 | $Hx$ [N]       |               |                | Hy [N]         |                  |             | type [-]        |                               |
|                                              | 1 G1 |                                                                                                    |                          | 36261             |                                   | 195163,7  |               | -915957,9625    | 57829,5925     |               |                | 7170,86947     |                  |             |                 | ▲<br>1                        |
|                                              | 1 G2 |                                                                                                    |                          | 125318            | 257503,6                          |           | $-1235449,95$ | 121727,99       |                |               | 15094,27076    |                |                  |             | 0               |                               |
|                                              | 1 G3 |                                                                                                    |                          | 64512             | 214939.4                          |           |               | $-1017308.425$  |                |               | 78099.685      | 9684.36094     |                  |             |                 | 0<br>$\overline{\phantom{a}}$ |
|                                              |      |                                                                                                    |                          | Přiřazení hodnot  |                                   |           |               |                 | $\times$       |               |                |                |                  |             |                 |                               |
|                                              |      |                                                                                                    |                          |                   |                                   | Hodnota   |               |                 |                |               |                |                |                  |             |                 |                               |
| - (5) Přiřazení sloupců importovaným         |      |                                                                                                    |                          | v souboru         |                                   |           | ve výsledku   |                 |                |               |                |                |                  |             |                 |                               |
| Název                                        |      | Svislá síla<br>$\overline{0}$                                                                                                    |                          | Ne                |                                   | ۰         |               |                 | Vodorovná síla |               |                |                | Návrhové         |             |                 |                               |
|                                              |      | $N$ [kN]<br>1                                                                                                    |                          |                   |                                   | Ano<br>▼  |               |                 |                |               | $H_y$ [kN]     |                |                  |             |                 |                               |
| B: loading state $[-]$ $\blacktriangleright$ |      | E: N[N]                                                                                                    |                          |                   |                                   | $\vee$ OK |               | <b>X</b> Storno |                |               | G: Hy [N]<br>۰ |                |                  | H: type [-] |                 | ٠                             |
|                                              |      | $-1,000$                                                                                                    |                          |                   |                                   |           |               |                 |                | $000E + 00$   |                |                | $1,000E+00$      |             | Přiřazení       |                               |
|                                              |      | N                                                                                                    | $\overline{\phantom{a}}$ |                   | $\cdot$<br><b>Nm</b><br><b>Nm</b> |           | ٠             |                 |                | N<br>۰        |                | ٠              |                  |             |                 |                               |
|                                              |      |                                                                                                    |                          |                   |                                   |           |               |                 |                |               |                |                |                  |             |                 |                               |
|                                              |      |                                                                                                    |                          |                   |                                   |           |               |                 |                |               |                |                |                  |             |                 |                               |
|                                              |      | - (6) Náhled na výsledek importu                                                                                                    |                          |                   |                                   |           |               |                 |                |               |                |                |                  |             |                 |                               |
| Název                                        |      | Svislá síla                                                                                                    |                          | Ohyb. moment      |                                   |           |               |                 |                |               | Vodorovná síla |                |                  | Návrhové    |                 |                               |
|                                              |      | N [kN]                                                                                                    |                          | $M_x$ [kNm]       |                                   |           | $M_v$ [kNm]   |                 | $H_x$ [kN]     |               | $H_v$ [kN]     |                |                  |             |                 |                               |
| G <sub>1</sub>                               |      | 915,96                                                                                                    | 36,26                    |                   |                                   | 195,16    |               | 57,83           |                | 7,17          |                |                | Ano              |             | ▲               |                               |
| G <sub>2</sub>                               |      |                                                                                                    |                          | 1235,45<br>125,32 |                                   |           | 257,50        |                 | 121,73         |               | 15.09          |                |                  | Ne          |                 |                               |
| G3                                           |      | 1017,31                                                                                                    |                          | 64,51             |                                   |           | 214,94        |                 | 78,10          |               | 9,68           |                |                  | Ne          |                 |                               |
| Q1                                           |      | 1268,73                                                                                                    |                          | 134,60            |                                   |           | 264,00        |                 |                | 128,38        |                | 15,92          |                  | Ano         |                 |                               |
| Q <sub>2</sub>                               |      | 881,65                                                                                                    |                          | 26.70             |                                   |           | 188,47        |                 |                | 50,97         |                | 6.32           |                  | Ano         |                 |                               |
| Q3                                           |      | 1138,40                                                                                                    |                          | 98,27             |                                   |           | 238,57        |                 |                | 102,32        |                | 12,69<br>om na |                  | Ne          |                 | ▼                             |
| <b>THE</b>                                   |      |                                                                                                    | <b>Amnon</b>             |                   | nes an                            |           | ono no        |                 |                | <b>040.40</b> |                |                |                  |             |                 |                               |
|                                              |      |                                                                                                    |                          |                   |                                   |           |               |                 |                |               | ← Předchozí    |                | $\rightarrow$ OK |             | <b>X</b> Storno |                               |
|                                              |      |                                                                                                    |                          |                   |                                   |           |               |                 |                |               |                |                |                  |             |                 |                               |

*Dialogové okno "Import zatížení" – přiřazení hodnot pro návrhové zatížení*

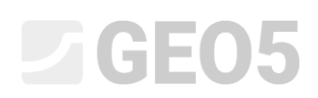

Tímto máme kompletní nastavení importu hotové. Kliknutím na tlačítko "OK" vše potvrdíme a prohlídneme si výsledek importu v rámu "Zatížení".

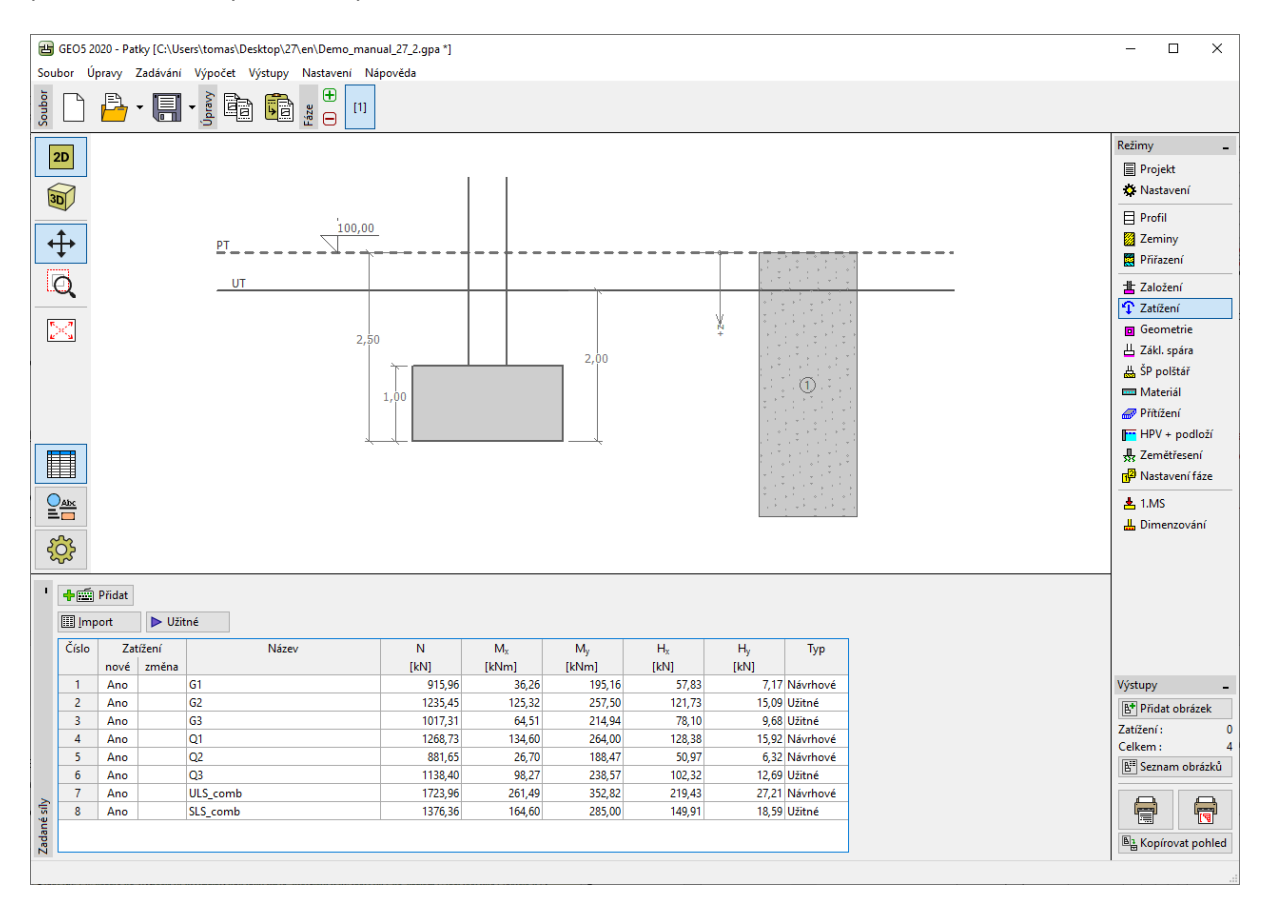

*Rám "Zatížení" – výsledek importu*

Vidíme, že import dat byl úspěšný. Veškeré složky působícího zatížení byly přeneseny do programu *GEO5 Patky*.

### Opakování importu

V případě, že používáme import tabulkových dat častěji, oceníme zapamatování celého procesu. Veškeré námi provedené úpravy jsou při dalším importu zopakovány automaticky. Uživatel tedy nemusí již provádět žádná další nastavení.

Pro ukázku importujeme soubor *Demo\_import\_re.txt*. Tento soubor je ve shodném formátu jako soubor *Demo\_import.txt*, pro který jsme prováděli výše ukázaný import dat.

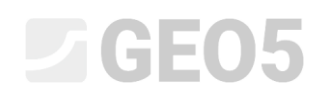

Opět tedy v programu zvolíme možnost "Import". Projdeme beze změny celým nastavením importu až k poslednímu oknu, které vypadá následovně:

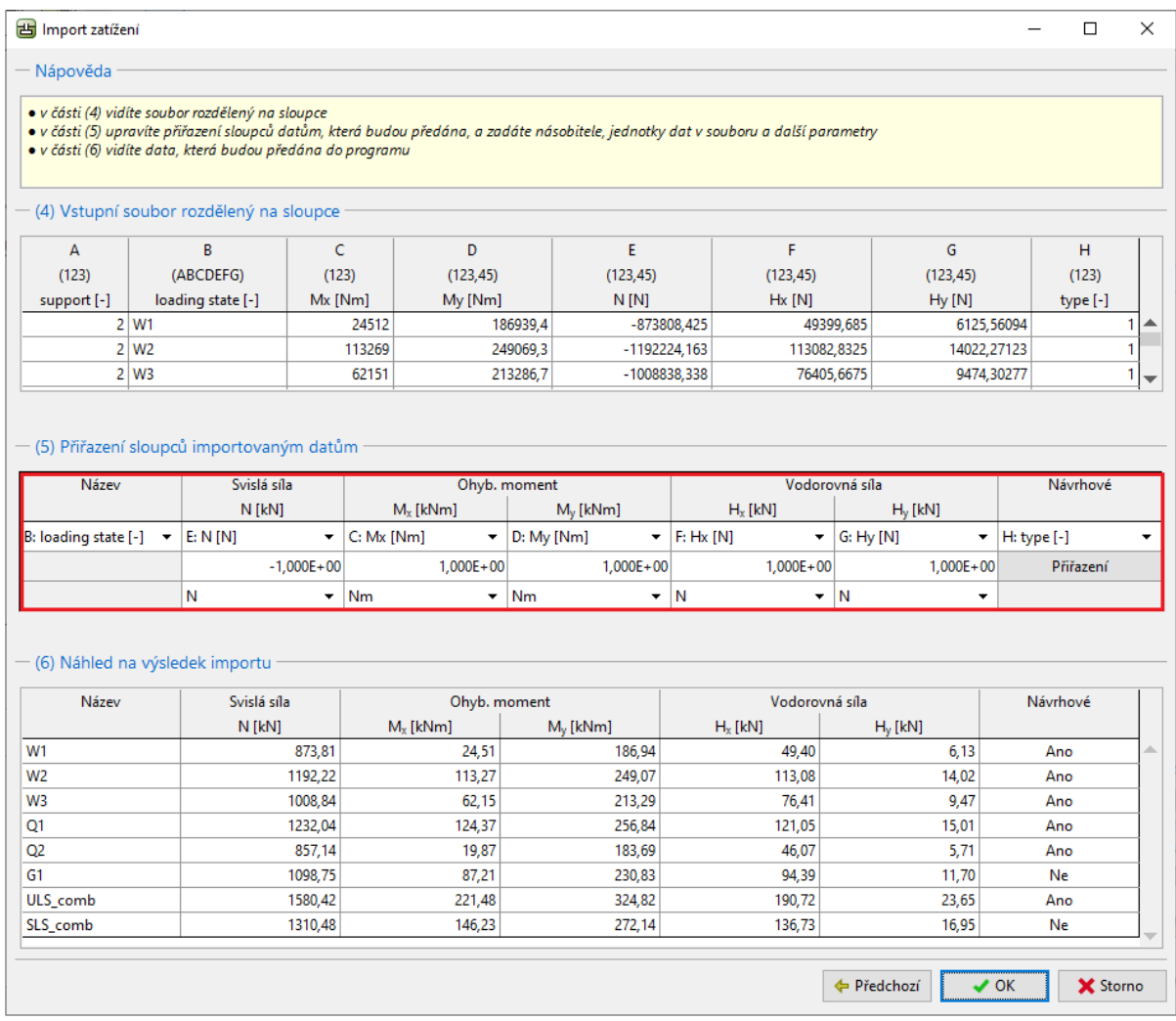

*Dialogové okno "Import zatížení" – přiřazení sloupců importovaným datům*

Vidíme, že si program zapamatoval všechna nastavení, která jsme provedli při importu předchozího souboru.

Jedná se o pořadí sloupců, změnu jednotek i změnu znaménkové konvence u svislé síly.

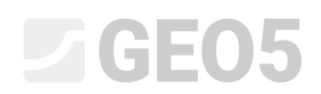

Po potvrzení importu tlačítkem "OK" vidíme opět úspěšně vložená data do tabulky působících zatížení.

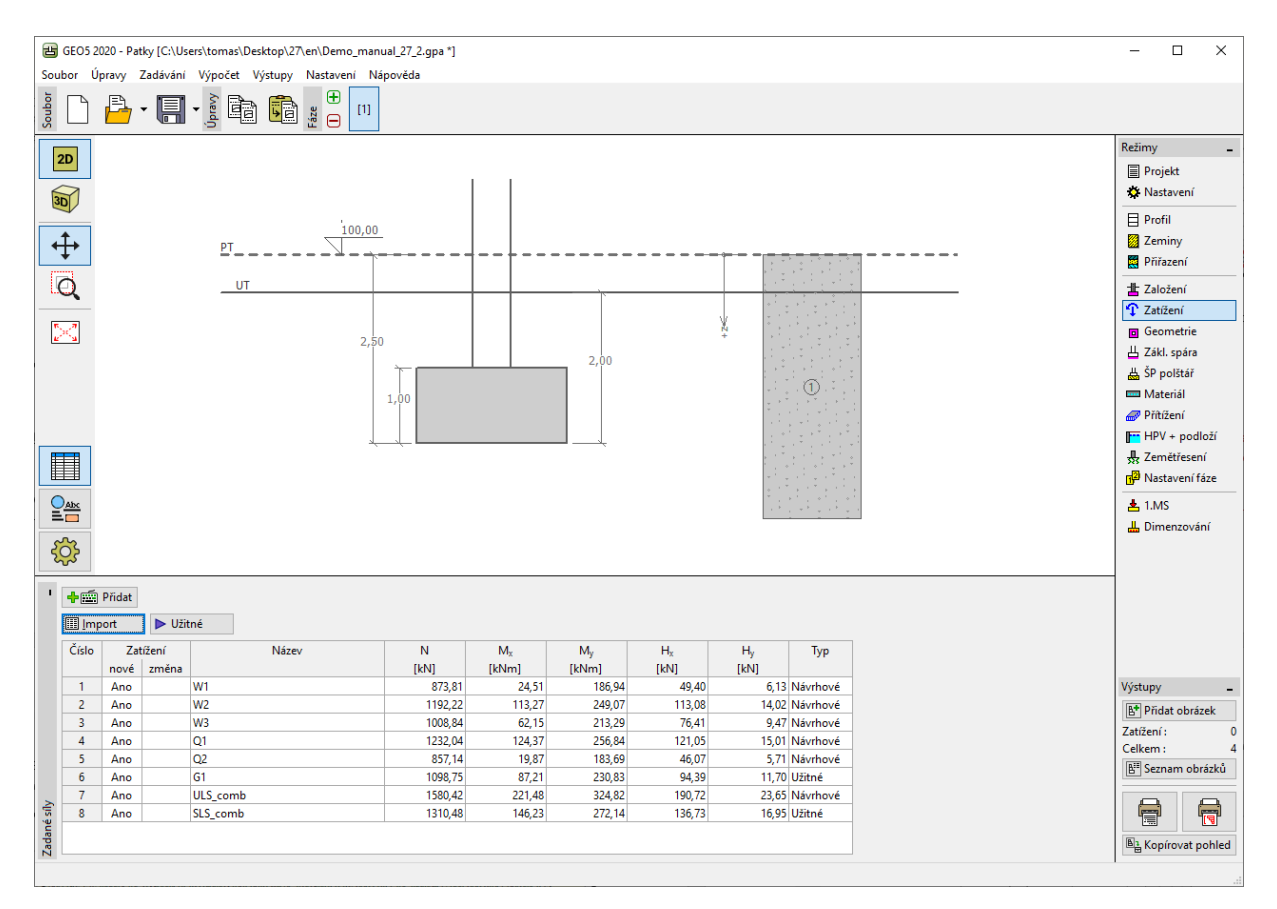

*Rám "Zatížení" – výsledek opakovaného importu*

## Závěr

Import tabulkových dat do programů GEO5 je jedinečný zejména svou univerzálností. Uživatel může detailně zvolit, která data a v jakém formátu si přeje importovat.

Další podstatnou výhodou celého procesu je opakování. V případě, že uživatel používá opakovaně import dat v určitém formátu, program si postup zapamatuje a při dalším importu již vše nastaví automaticky.

*Poznámka: Postup importování tabulkových dat z textového souboru je také vysvětlen v nápovědě přímo v programu (F1) popř. online ([http://www.fine.cz/napoveda/geo5/cs/import-tabulkovych-dat-](http://www.fine.cz/napoveda/geo5/cs/import-tabulkovych-dat-01/)[01/\)](http://www.fine.cz/napoveda/geo5/cs/import-tabulkovych-dat-01/).*